# CSC 445, Spring 2018, Final Project

Purpose: Mobile Robot Navigation

Due: 4:00pm, Thursday, May 10, 2018

### Assignment Description

The goal of this project is to navigate a mobile robot through a series of waypoints.

For this assignment, you may work in groups of up to three students. If you choose to work in a group, then you must first get my permission for the proposed group.

The parameters for the differential drive robot are as follows:

- $d = 0.25$
- $r = 0.125$
- The top wheel velocity is  $\pm 0.5$  radians per second

The robot implementation will be evaluated by total simulated time that it takes to hit all of the waypoints. The waypoints will only be in the set

 $\{(0, 0), (0, 2), (0, -2), (0, 4), (0, -4), (2, 2), (-2, 2), (-2, -2), (2, -2)\}.$  A waypoint will be considered successfully hit if the center of the robot comes within 5cm of the waypoint. If the robot does not successfully traverse all of the waypoints of a given trial, it will be evaluated by the number of waypoints successfully hit.

At each time step, the robot will receive distance measurements to four beacons located at coordinates  $(3, 5), (-3, 5), (-3, -5),$  and  $(3, -5)$ . This is a 2D approximation of a GPS sensor.

The robot implementation will be evaluated in both an ideal environment and a noisy environment. In the noisy simulation, the controls have additive noise distributed as  $\mathcal{N}(0, 0.005)$  and measurements have additive noise distributed as  $\mathcal{N}(0, 0.1)$ . Additionally, there is a chance on a given time step that some of the beacon measurements will be missing (indicated by NaN values).

## Topological Map

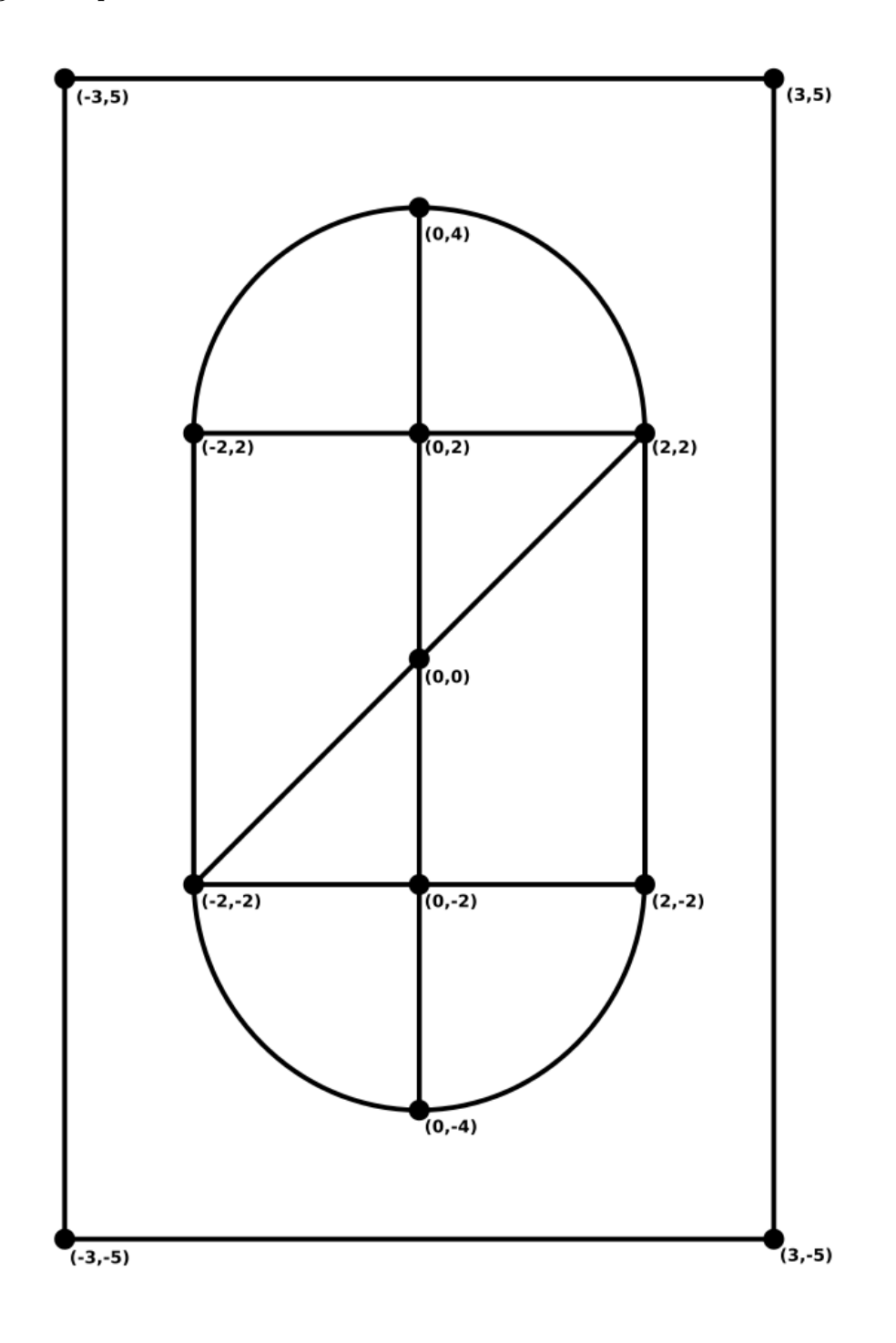

### Occupancy Map

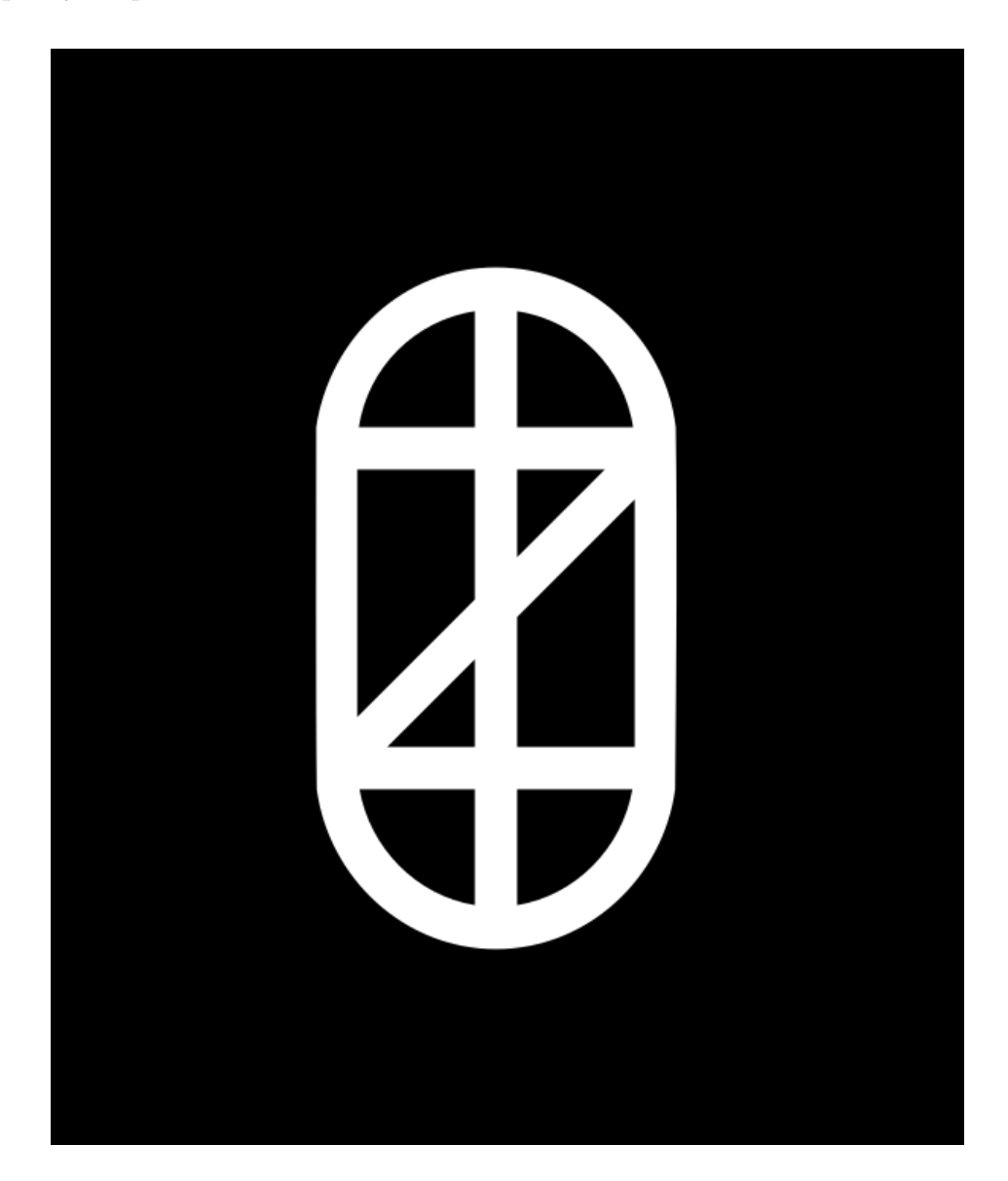

#### Turning in the Assignment

To turn in the assignment, create a zip file named csc445 final project.zip containing the relevant files (the final project.py, the report, and any other files that your implementation may require). Submit the zip file to the appropriate folder on D2L.

To create a zip file of a folder on Windows, right click the folder, select the "Send to" option, and then select "Compressed (zipped) folder" option. To create a zip file of a folder on MacOS, right click the folder and select the "Compress" option.